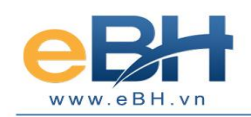

# **Cổng ký phân tán**

#### **I. Giới thiệu**

Mỗi doanh nghiệp (DN) thường sở hữu 1 thiết bị Chữ ký số(CKS), trong trường hợp phát sinh nhiều người lập hồ sơ cùng lúc vấn đề nảy sinh trong quá trình ký gửi hồ sơ, công việc của những người này sẽ chồng chéo lên nhau, người này phải chờ người kia. Lúc này, giải pháp cổng ký phân tán sẽ giải quyết vấn đề này của đơn vị.

### **II. Lợi ích**

- Tiết kiệm chi phí (không phải mua nhiều thiết bị Token)
- Tiết kiệm thời gian (không phải chờ đợi để được sử dụng CKS)
- **III. Mô hình hoạt động**

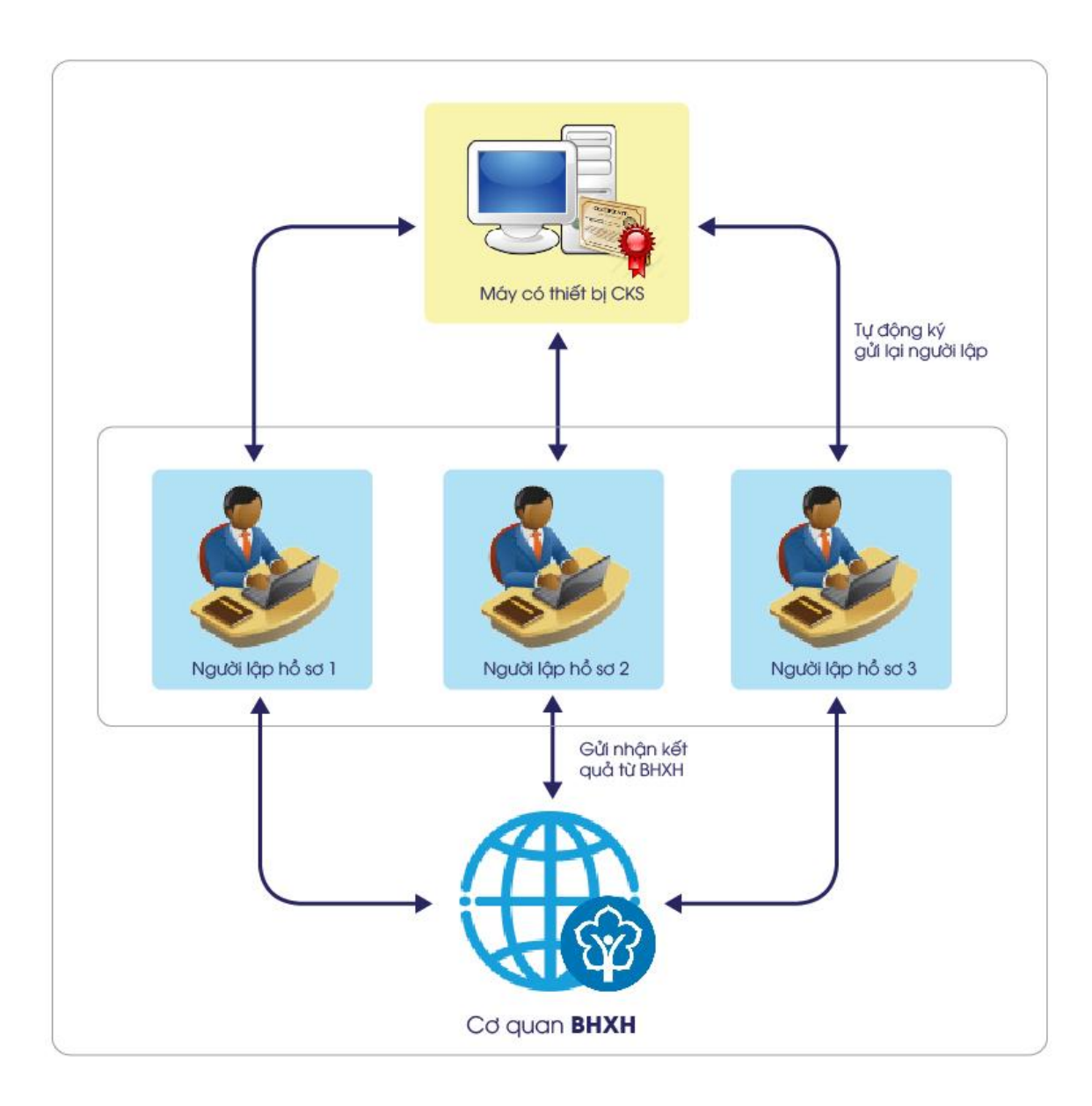

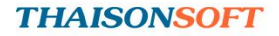

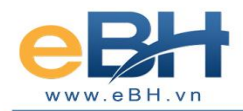

#### **IV. Cách sử dụng**

#### **Máy tính có CKS**

Vào trang web [http://ebh.vn/tai-ve](http://ebh.vn/) để tải chương trình **Cổng ký** về, giải nén là có thể chạy được ngay

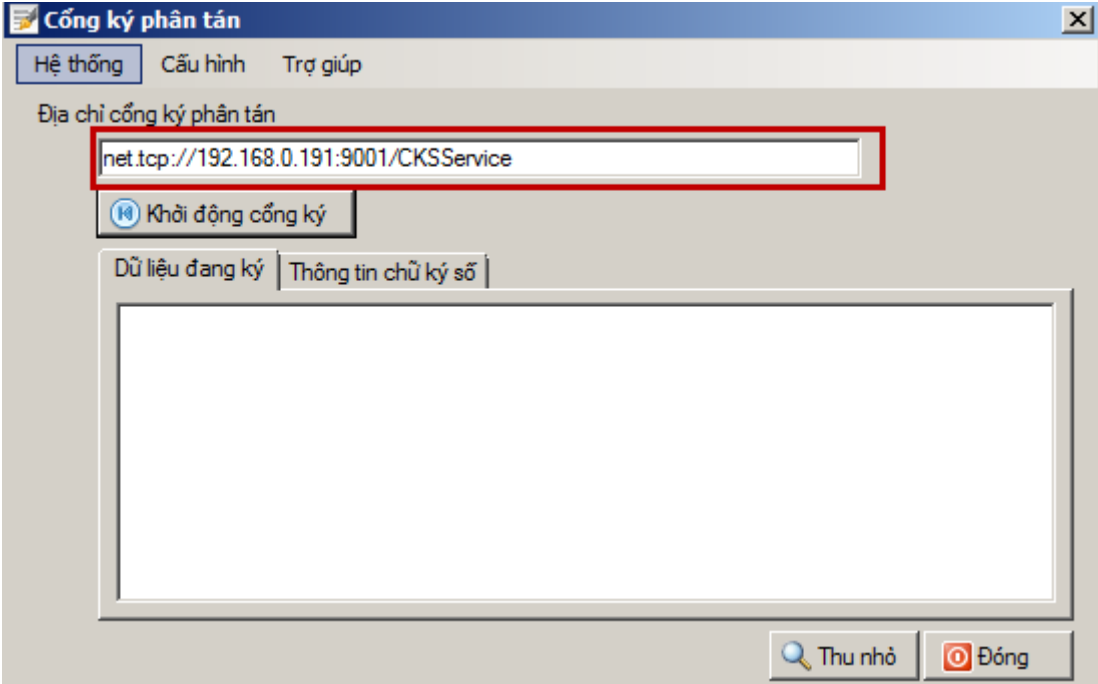

Địa chỉ cổng ký phân tán thông thường chương trình sẽ tự đọc của máy tính ra. Trong 1 số DN có thể sử dụng tường lửa hay diệt virus thì phải thêm đường dẫn vào các bảo mật này, nếu sử dụng proxy thì phải thiết lập theo IP và Port mà bên DN đã có.

Ví dụ: net.tcp://192.168.0.191:9001/CKSService

Trong đó: 192.168.0.191 là địa chỉ IP và 9001 là cổng Port, phân cách bởi dấu hai chấm.

**Lưu ý**: Địa chỉ này sẽ dùng để thiết lập trên phần mềm eBH của người lập hồ sơ.

Sau khi thiết lập hoàn tất, bắt đầu **Khởi động cổng ký.** Lúc này chương trình sẽ yêu cầu CKS được nhận trong máy tính này, chọn đúng CKS.

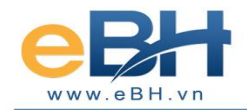

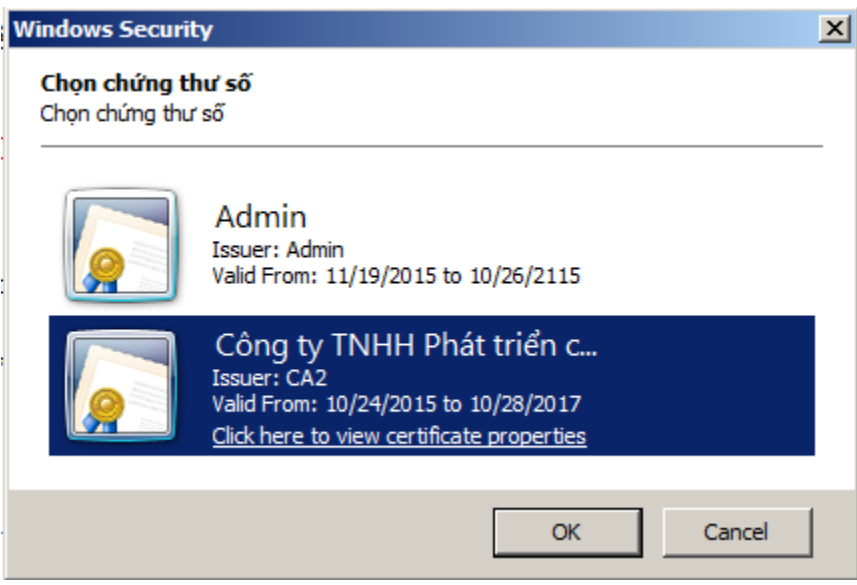

Sau đó kiểm tra lại tại mục "**Thông tin chữ ký số**" để chương trình bắt đầu thực hiện việc ký gửi lại một cách tự động.

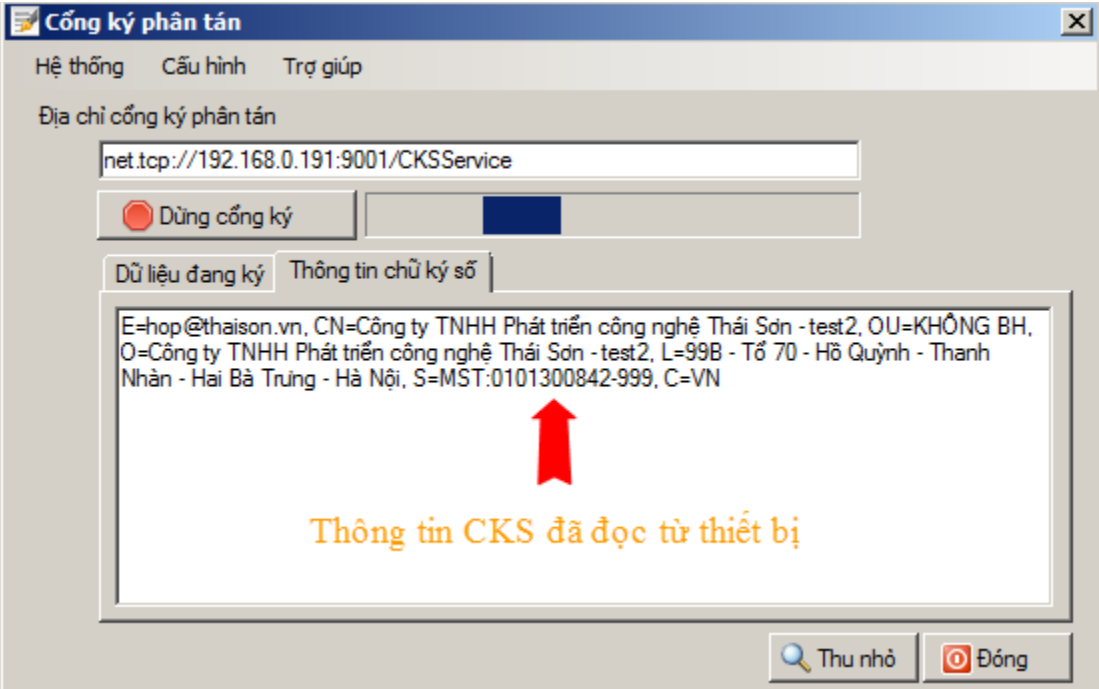

Mục "**Dữ liệu đang ký**" để kiểm tra lại nội dung cuối cùng mà bạn ký gửi lại người làm hồ sơ bao gồm các thông tin: ngày giờ ký, tên máy tính người gửi hồ sơ.

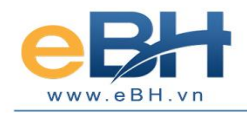

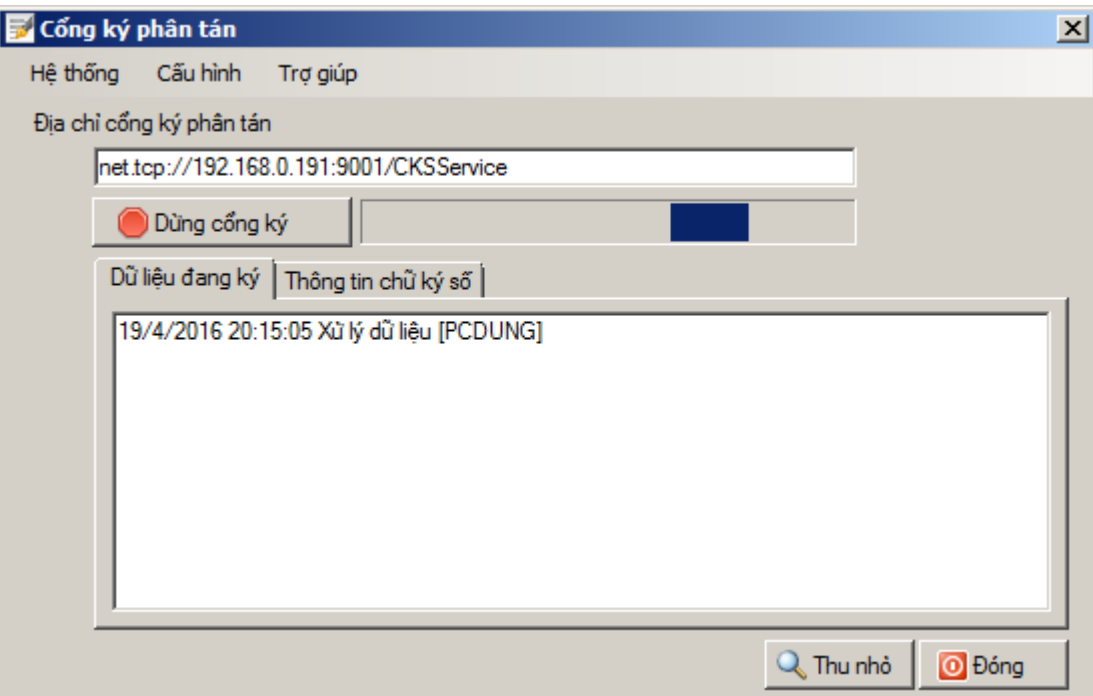

Phần "**Cấu hình**" -> "**Cấu hình ký file pdf**" dùng để xác định ví trí kích thước chữ ký sẽ hiện thị trong văn bản dạng PDF (nên để theo mặc định).

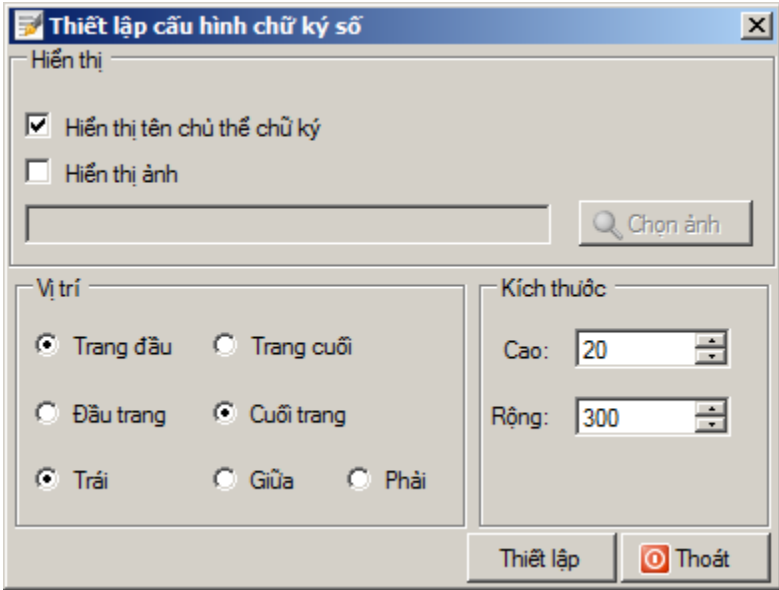

## **Người lập hồ sơ**

Người lập hồ sơ mở chương trình eBH vào muc "**Hệ thống**" -> "**Cấu hình hệ thống**".

Mục "**Thông tin ký hồ sơ**" đánh dấu tại mục "**Sử dụng cổng ký**"

Phần "**Địa chỉ cổng ký**" điền địa chỉ giống với bên máy có CKS (ở trên). Kiểm tra lại nếu báo thành công thì được.

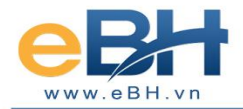

## **THAISONSOFT**

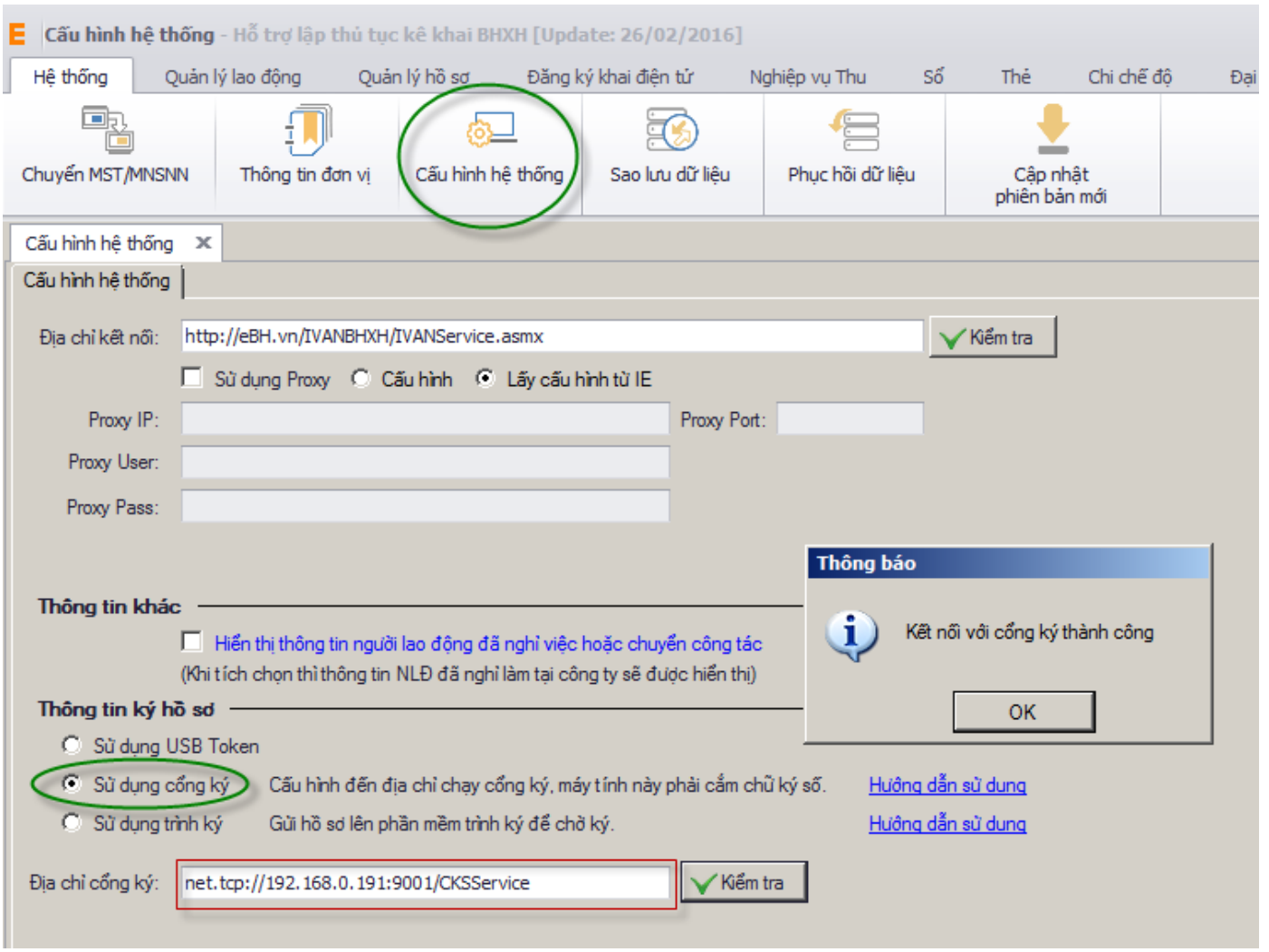

Sau đó, khi hoàn thành hồ sơ tại bước "**Ký hồ sơ**" chương trình sẽ gửi hồ sơ đến máy có CKS và máy này sẽ tự động ký và gửi lại cho máy người lập hồ sơ thay vì hiện yêu cầu cần CKS như trước.

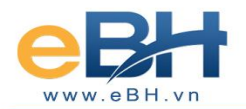

#### **THAISONSOFT**

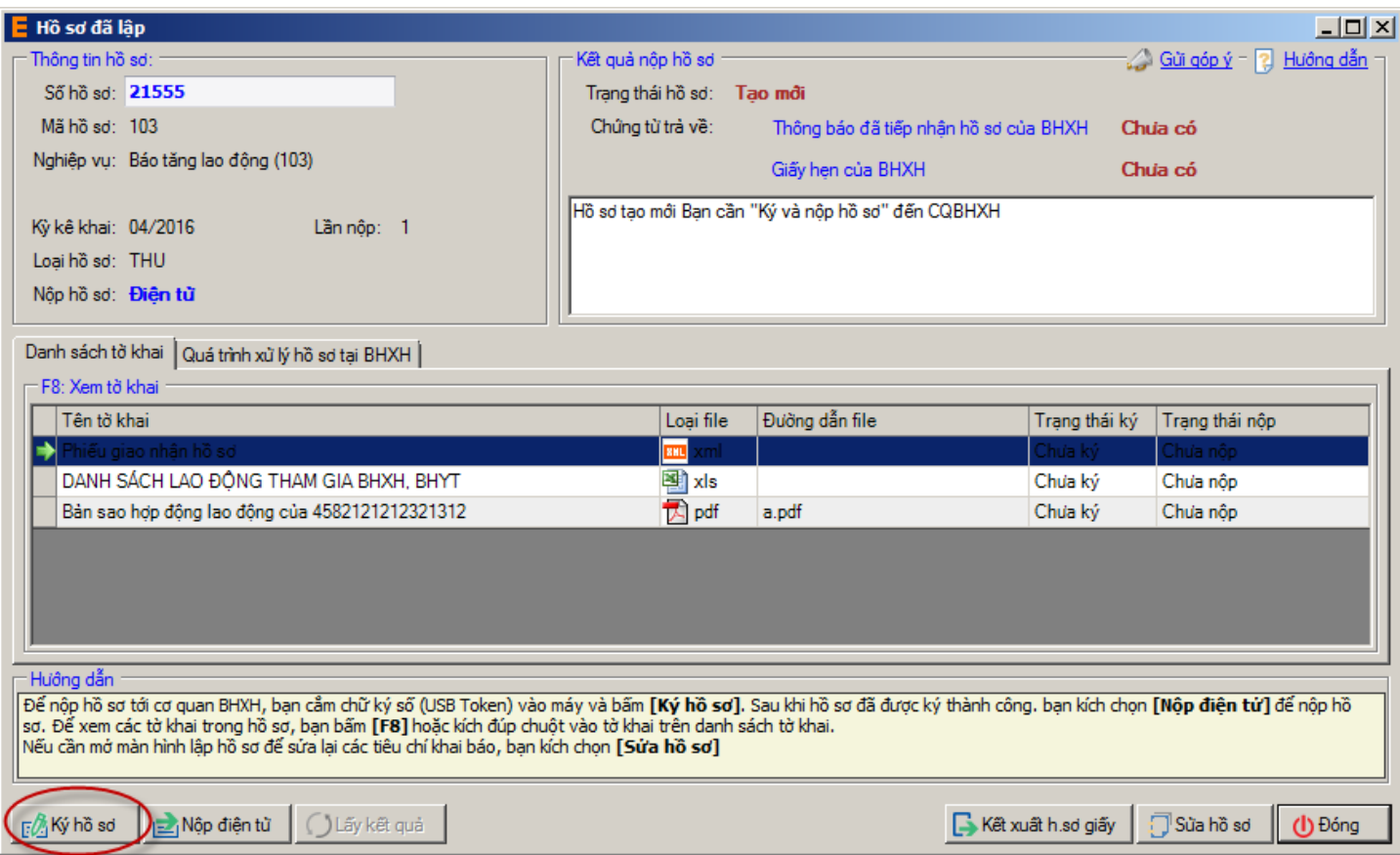